## **ONBOARDING CHECKLIST INTERNAL PURDUE USERS**

|  | Purdue career account and PUID (BNC Business Office)                                                                                                    |                                                                                           |                                                                                                  |  |
|--|----------------------------------------------------------------------------------------------------|-------------------------------------------------------------------------------------------|--------------------------------------------------------------------------------------------------|--|
|  | Email, password and Boilerkey (ECN)                                                                                                    |                                                                                           |                                                                                                  |  |
|  | iLab account (Purdue career account and BoilerKey are required) <a href="https://purdue.ilabsolutions.com/landing/808">https://purdue.ilabsolutions.com/landing/808</a>                                         |                                                                                           |                                                                                                  |  |
|  | ☐ Birck Business Office assign                                                                                                    | ed account numbers to iLa                                                                 | b account                                                                                        |  |
|  | Join BNC Passport Group and complete BNC 111 Training <a href="https://www.purdue.edu/discoverypark/birck/become-a-user/training.php">https://www.purdue.edu/discoverypark/birck/become-a-user/training.php</a> |                                                                                           |                                                                                                  |  |
|  | ☐ After successful completion BRK 1220                                                                                                    | of BNC 111 obtain BNC ba                                                                  | dge from BNC Mailroom,                                                                           |  |
|  | Cleanroom users                                                                                                    |                                                                                           |                                                                                                  |  |
|  | ☐ Complete BNC 200                                                                                                    |                                                                                           |                                                                                                  |  |
|  | ☐ Complete BNC 206                                                                                                    |                                                                                           |                                                                                                  |  |
|  | Access to other labs: Make contact with the staff or faculty in charge of that lab.                                                                                                    |                                                                                           |                                                                                                  |  |
|  | For Characterization labs, please contact the following research scientists:                                                                                                    |                                                                                           |                                                                                                  |  |
|  | <ul> <li>Electron microscopy:</li> <li>Optical:</li> <li>Electrical and Magnetic:</li> <li>Surface Characterization:</li> <li>Roll-to-Roll:</li> </ul>                                                          | Rosa Diaz<br>Alexei Lagoutchev<br>Neil Dilley<br>Dimitri Zemlyanov<br>Nicholas Glassmaker | rdiazri@purdue.edu lagutch@purdue.edu ndilley@purdue.edu dzemlian@purdue.edu nglassma@purdue.edu |  |
|  | If you would like office space at Birck, submit a BNC Desk Request:                                                                                                    |                                                                                           |                                                                                                  |  |
|  | Students / Post Docs / Visiting Schools@purdue.edu with the follow estimated arrival and graduation/de Student / post doc / scholar and add them of their desk assignment                                       | ring information: student/peparture dates.                                                | oost doc/scholar name, email and                                                                 |  |
|  | Faculty: Email Sangeeta Abrol abrodiscuss office needs                                                                                                    | ls@purdue.edu to set up a                                                                 | meeting with BNC Director and                                                                    |  |

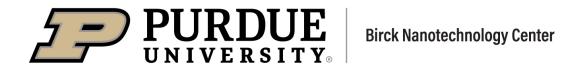

## ONBOARDING CHECKLIST EXTERNAL USERS

## **All External Users:**

|                | Contact Ron Reger <a href="mailto:rreger@purdue.edu">rreger@purdue.edu</a> to establish a <b>Birck technical contact</b> for this process who will work with you to fill out the Services Agreement, External User Request Form, and an NDA if you require one. These forms can be found on Become a User page of BNC website. |  |  |
|----------------|----------------------------------------------------------------------------------------------------|--|--|
| <u>Additio</u> | onal steps for external users who will work on-site at BNC:                                                                                                    |  |  |
|                | Work with your Birck technical contact to fill out the Facilities Use Agreement, establish a Purdue email, and get a parking permit                                                                                                    |  |  |
|                | Join BNC Passport Group and complete BNC 111 Training <a href="https://www.purdue.edu/discoverypark/birck/become-a-user/training.php">https://www.purdue.edu/discoverypark/birck/become-a-user/training.php</a>                                                                                                    |  |  |
| □<br>BNC ba    | After successful completion of BNC 111, building, & lab and/or cleanroom SOP reviews, obtain badge from BNC Mailroom, BRK 1220                                                                                                    |  |  |
|                | eanroom users e <a href="https://www.purdue.edu/discoverypark/birck/become-a-user/training.php">https://www.purdue.edu/discoverypark/birck/become-a-user/training.php</a>                                                                                                    |  |  |
|                | □ Complete BNC 200                                                                                                    |  |  |
|                | □ Complete BNC 206                                                                                                    |  |  |
|                | Contact your Birck technical contact when all these steps are completed                                                                                                    |  |  |
|                | If you would also like office space at Birck, discuss this with your Birck technical contact                                                                                                    |  |  |